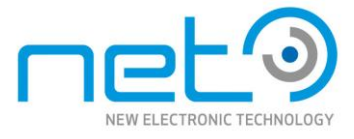

NET 145CL/LA Manual

NET 145CL/LA Manual

**HIGH-RESOLUTION DIGITAL AREA SCAN B&W CCD CAMERA**

# **NET145LA NET145CL**

# **User Manual**

**Document ID : NET03-0105-00 Revision code : 1.0C**

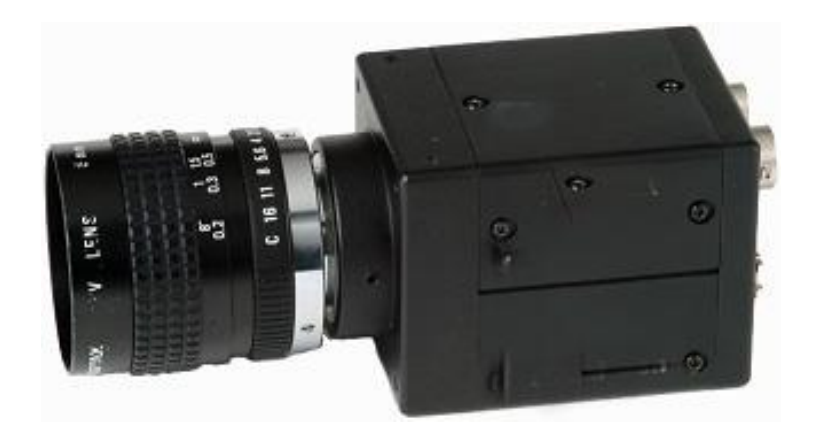

NET New Electronic Technology GmbH info@net-gmbh.com www.net-gmbh.com

NET Italia S.r.l. info@net-italia.it www.net-italia.it

NET USA, Inc. info@net-usa-inc.com www.net-usa-inc.com

NET Japan Co., Ltd. info@net-japan.com www.net-japan.com

# **Table of Contents**

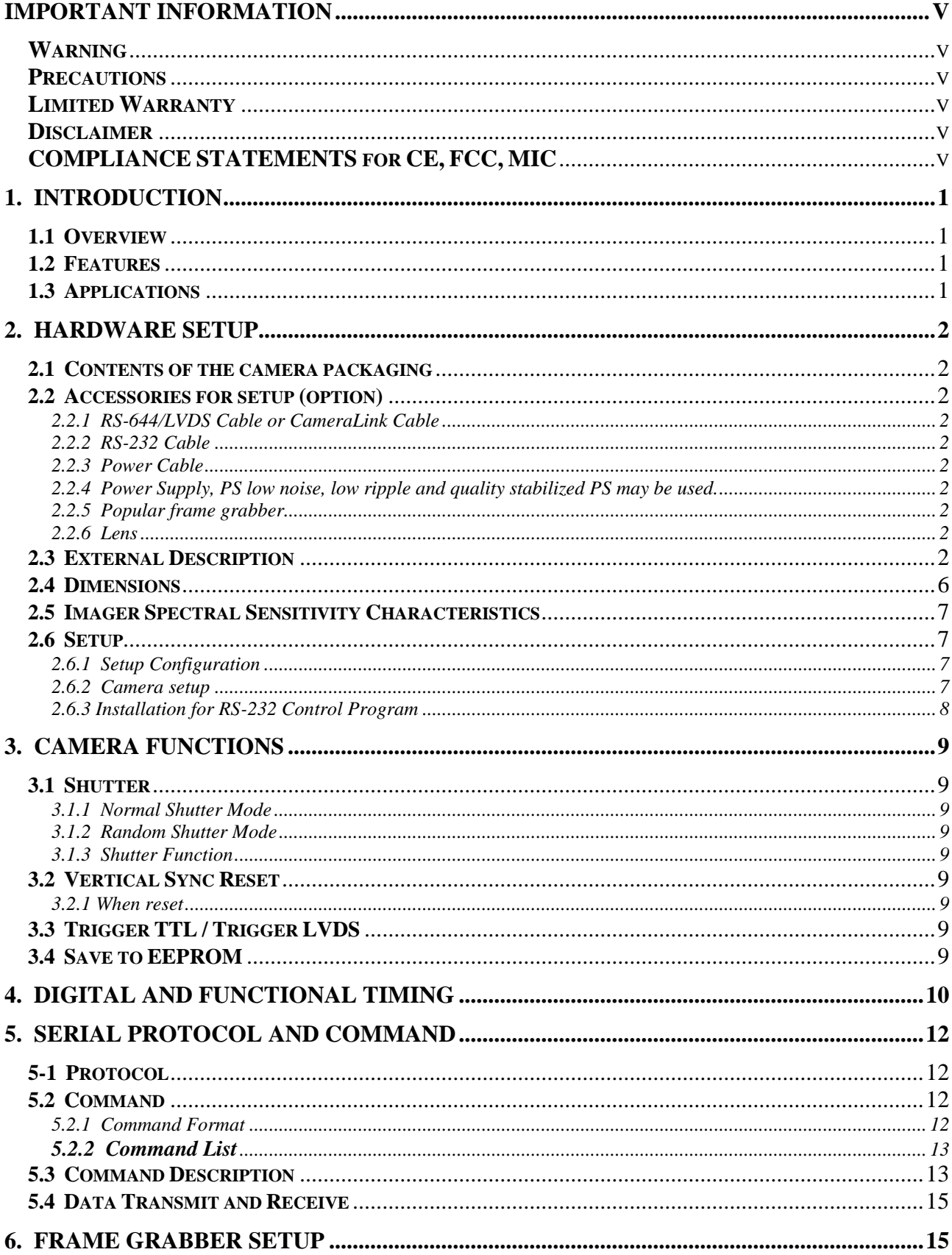

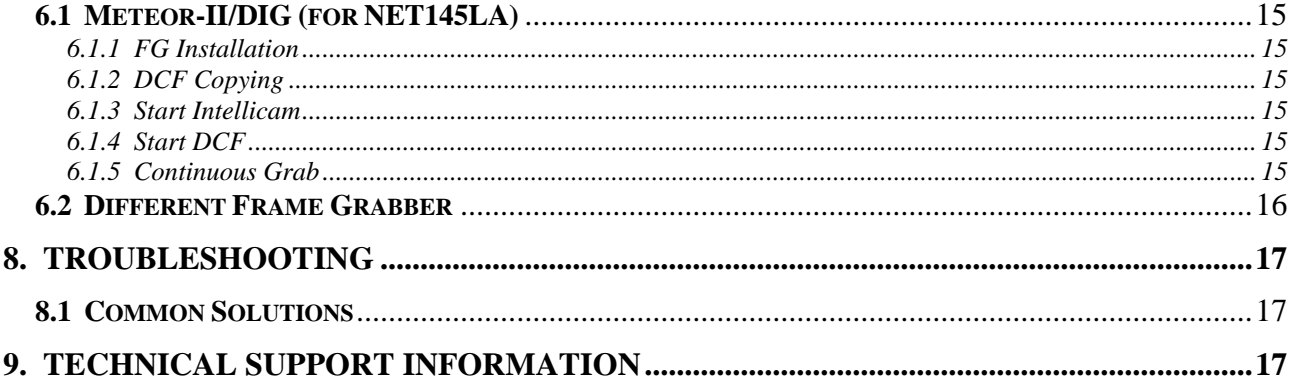

# **Figure List**

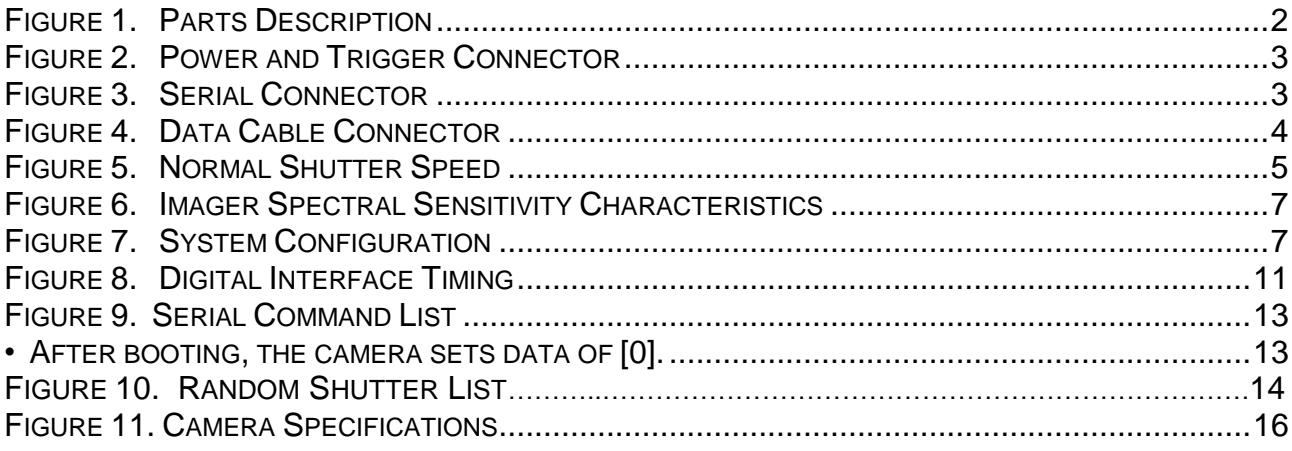

## <span id="page-3-0"></span>**Important information**

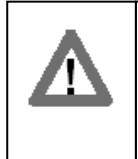

Before using this camera, please read the User's Manual carefully. The product has been safely designed to prevent malfunctions and accidents. Please observe strictly the handling precautions below. If faults are suspected, consult the shop for NET products nearest you without attempting to disassemble the camera yourself.

## **Warning**

<span id="page-3-1"></span>Do not remove screws or covers to prevent fire or electric shock.

Do not expose this camera to rain, directly to sunlight or moisture, nor try to operate it in wet areas.

Do not attempt to remove camera cover nor modify any unit.

Warranty will be voided against the damage caused by you or any other equipment.

## **Precautions**

<span id="page-3-2"></span>Do not attempt to disassemble, modify, or repair the camera.

If you need, please contact New Electronic Technology.( "NET") for help.

Do not directly shoot sunlight or strong spotlight to the camera for a long period.

It may cause CCD blooming and permanent damages.

Do not operate the camera beyond the temperature range and avoid using the camera over 90% humidity.

Do not use unregulated power supply source.

Do not clean CCD faceplate with fingers or any hard objects other than Lens tissue or a cotton tipped applicator and ethanol.

Do not use the strong or abrasive detergents when cleaning the camera body.

## <span id="page-3-3"></span>**Limited Warranty**

NET warrants only the original components to be free from defects in material for one year from the purchasing date. This warranty covers failures or damages due to defects in material, which would occur during normal use. It does not cover damages or failures, which result from shipment, mishandling, abuse, misuse, or modification.

Any damage caused by improper handling will not be repaired by NET.

A Return Material Authorization (RMA) number is required prior to returning any NET product for repair or replacement.

This proprietary document may not be reproduced or photocopied without the consent of NET, which doesn't make any warranty or assume or responsibility for the errors which may not appear in this document. NET reserves the right to make changes without notice or obligation.

For technical assistance, please email to **[info@net-gmbh.com](mailto:info@net-gmbh.com) or [info@net-usa-inc.com](mailto:info@net-usa-inc.com)**

## **Disclaimer**

<span id="page-4-0"></span>The information in this document has been carefully checked and is believed to be entirely reliable. However, no responsibility is assumed for inaccuracies, nor is any responsibility assumed by NET GmbH ( "NET" ) for its use; nor for any infringements against the patents or the other rights of the third party resulting from its use. No license is granted under any patent or the patent rights of NET. NET points out that there is no legal obligation to documenting internal relationships in any functional module of its products, which is realized in either hardware or software.

NET reserves the right to make changes in specifications, functions or designs at any time and without any notice.

NET products are not authorized for use as components in life support devices or systems intended to surgically be implanted into the body or intended to support or sustain life Product and the company names in this document may be the trademarks and trade-names of their respective owner and are hereby acknowledged.

Copyright © 2004 Net GmbH All rights reserved.

## **COMPLIANCE STATEMENTS for CE, FCC, MIC**

<span id="page-4-1"></span>To meet EC requirements, shielded cables must be connected to other devices for these cameras. These cameras have been tested in the compliant environment of a typical class A. It is assumed that the camera has been tested and found to comply with the limits for a Class A digital device, pursuant to Part 15 of the FCC Rules. These limits are designed to provide the reasonable protection against harmful interference in a residential installation. This equipment generates uses and can radiate radio frequency energy and, if not installed and used in accordance with the instructions, may cause harmful interference to radio communications. However, there is no guarantee that interference will not occur in a particular installation**.**

Blank Page

## <span id="page-6-0"></span>**1. Introduction**

## <span id="page-6-1"></span>**1.1 Overview**

The NET145LA or NET145CL are a 1.45 Mega pixel digital camera with an EIA-644 ("LVDS") or CameraLink standard interface. The camera is a high resolution B/W progressive scan CCD camera. The imager resolution is 1392 x 1040 pixels. All functions of the camera are adjusted via its digital and serial interface. For this purpose, NET145LA/NET145CL provides a user-friendly RS-232C as external port add to internal RS-232C, respectively.

It connects the camera ports with the serial port and frame grabber on the PC through customer's cable. Camera control program runs under WIN2000 / XP and gives control over the camera functions. A serial command is possible to fully control the camera functions using the windows hyper terminal independently. For this purpose, a well-known terminal program or any appropriate program may be used as well.

NET145LA/NET145CL has an exclusive built-in look-up table(LUT). This can be set at externally selectable functions such as gain, offset, shutter speed and others through the RS-232C. Details concerning the command code can be found in the section "Serial Command".

## **What is LVDS or Camera Link signal?**

 LVDS is a Low Voltage Differential Signaling device which extends the performance of the commonly used RS-422 differential data bus. RS-422 limits the frequency to the 20 MHz range. However, LVDS clock support is over 65MHz (66 MHz NSC, 65 MHz TI) and improves the signal transmission of cables with 10m to 30m lengths. It also reduces the EMI significantly. The LVDS device is now called RS-644 and is pin-to-pin compatible with standard RS-422. If a frame grabber contains a RS-644 input, it can take both RS-644 data and RS-422 data with extended cable length.

CameraLink standard is based on Channel Link Technology of National Semiconductor. Channel Link is the standard and advanced concept of LVDS (Low Voltage Differential Signaling) technology for transmitting digital data. Channel Link uses a parallel-to-serial transmitter and a serial-to-parallel receiver to transmit data at rates up to 2.38 Gbps.

## <span id="page-6-2"></span>**1.2 Features**

- 2/3" Progressive Scan and interline transfer CCD Imager
- 1392(H) x 1040(V) effective pixels
- Supports Digital RS-644(LVDS) or Camera Link
- Supports 15fps full pixel and high frame rate up to 60fps as effective 256 lines
- Square pixel
- High sensitive and low smear
- Full frame shutter from 1/15 to 1/6,000 sec
- Supports random shutter
- S/N ratio 50 dB or better
- Asynchronous reset with external shutter control
- 10-bit RS-644/LVDS digital output
- RS-232 external control
- C-mount

## <span id="page-6-3"></span>**1.3 Applications**

 Applications are machine vision, robotic control, inspection, character recognition, medical, biomedical imaging, microscope, traffic control, surveillance, RFID and other scientific & industrial applications.

## <span id="page-7-0"></span>**2. Hardware Setup**

## <span id="page-7-1"></span>**2.1 Contents of the camera packaging**

- **•** NET145LA / NET145CL Camera
- Lens cover
- RS-232C Controller Program
- User's Manual

## <span id="page-7-2"></span> **2.2 Accessories for setup (option)**

- <span id="page-7-3"></span>2.2.1 RS-644/LVDS Cable or CameraLink Cable
	- Should be the flexible twisted pair and overall shielded cable.
- <span id="page-7-4"></span>2.2.2 RS-232 Cable
- <span id="page-7-5"></span>2.2.3 Power Cable
- <span id="page-7-6"></span>2.2.4 Power Supply, PS low noise, low ripple and quality stabilized PS may be used. PS electricity requirement is 12VDC / 1A
- <span id="page-7-7"></span> 2.2.5 Popular frame grabber
	- Refer to Appendix A (Compliant List)
- <span id="page-7-8"></span>2.2.6 Lens

C-mount Lens are available at NET GmbH / NET USA, Inc.

## <span id="page-7-9"></span>**2.3 External Description**

<span id="page-7-10"></span>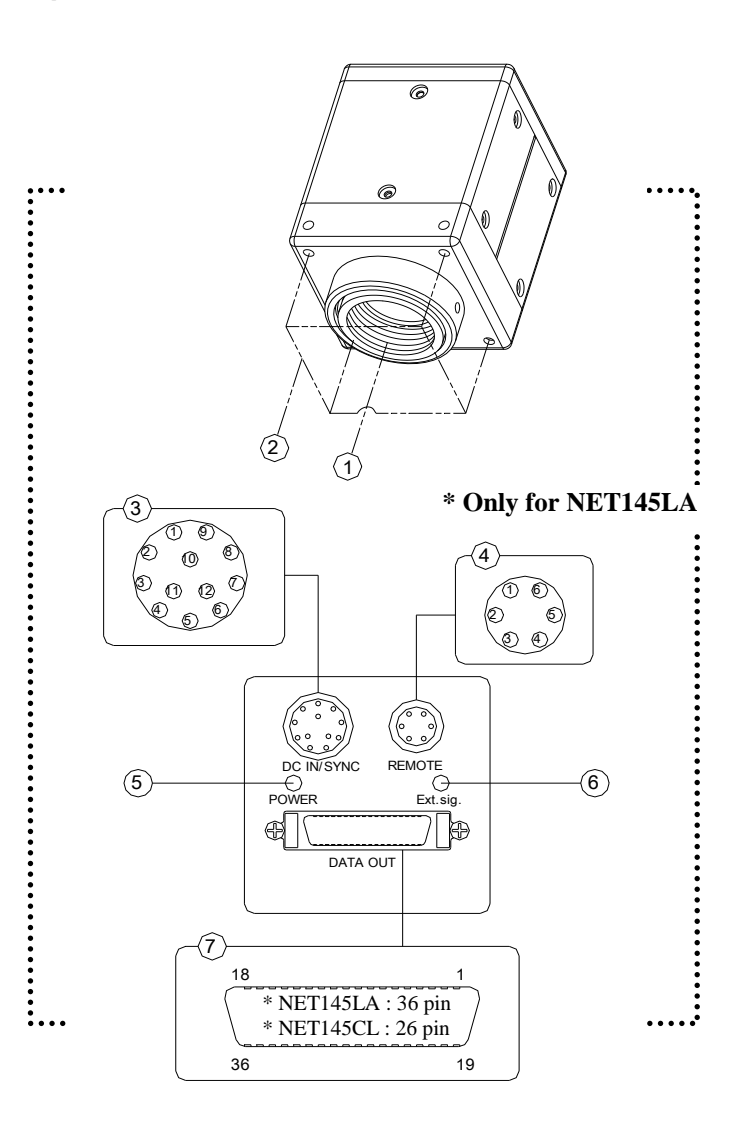

**Figure 1. Parts Description**

#### ◆ Lens mount It is suitable for various types of C mount lens.

C-mount ring can be rotated by loosing the hexagonal screws (M3:Dia 1.5mm)

- ◆ Screw holes for mounting camera Used for mounting the camera into a tripod stand, etc.
- ◆ DC Power and Ext. Trigger connector

| Pin No. | NET145LA                | Pin No. | NET145CL                |  |
|---------|-------------------------|---------|-------------------------|--|
|         | Power GND               |         | Power GND               |  |
| 2       | $+12V$                  | 2       | $+12V$                  |  |
| 3       | A.GND                   | 3       | <b>GND</b>              |  |
| 4       | Analog Video Signal     | 4       | <b>NC</b>               |  |
| 5       | <b>GND</b>              | 5       | <b>GND</b>              |  |
| 6       | <b>External Trigger</b> | 6       | Rx (RS-232)             |  |
| 7       | NC.                     |         | Tx (RS-232)             |  |
| 8       | <b>GND</b>              | 8       | <b>GND</b>              |  |
| 9       | NC.                     | 9       | <b>Strobe Pulse</b>     |  |
| 10      | GND                     | 10      | <b>External Trigger</b> |  |
| 11      | <b>Strobe Pulse</b>     | 11      | <b>NC</b>               |  |
| 12      | GND                     | 12      | GND                     |  |

<span id="page-8-0"></span> **Figure 2. Power and Trigger Connector**

**•** Strobe Pulse Signal : Can only be used with Random Shutter mode

$$
\begin{pmatrix} \begin{pmatrix} 0 & 0 & 0 \\ 0 & 0 & 0 \\ 0 & 0 & 0 \end{pmatrix} \\ \begin{pmatrix} 0 & 0 & 0 \\ 0 & 0 & 0 \end{pmatrix} \end{pmatrix}
$$

Camera side connector : HR10-10R-12PA (Hirose) Cable side plug : HR10A-10P-12S (Hirose)

- 
- Remote and Analog video output connector (Only for NET145LA) Below is the connector for 15 Hz non-interlaced video signal of 1 Vp-p with Sync and RS-232C control.

| Camera<br>Pin No. | <b>Signal</b>      | <b>Signal Name</b> | <b>COM</b> port<br>of PC (DB9) |
|-------------------|--------------------|--------------------|--------------------------------|
|                   | RX.                | Receive data       |                                |
| 2                 | SG                 | Signal GND         | 5                              |
| 3                 | VIDEO <sup>*</sup> |                    |                                |
| 4                 | $+10V$ *           |                    |                                |
| 5                 | A.GND              | Analog GND         |                                |
| 6                 | ТΧ                 | Transmit data      |                                |

**Figure 3. Serial Connector**

<span id="page-8-1"></span>**•** 3 Pin(Video), 4 Pin(+10V), and 5Pin (A.GND) are used for controlling IRIS of Lens, not for RS-232C control

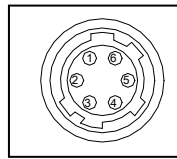

Camera side connector : HR10-7R-6PA (Hirose) Cable side plug : HR10A-7P-6S (Hirose) ◆ Power LED

When power is on, LED turns blue.

External Trigger LED

 When Ext. Trigger enters the LED lights up and under regular Trigger the LED turns green. If red blinks continuously, it indicates an error with the camera or with Ext. Trigger.

Digital video data output connector

Used for connection with the 36-pin interface cable.

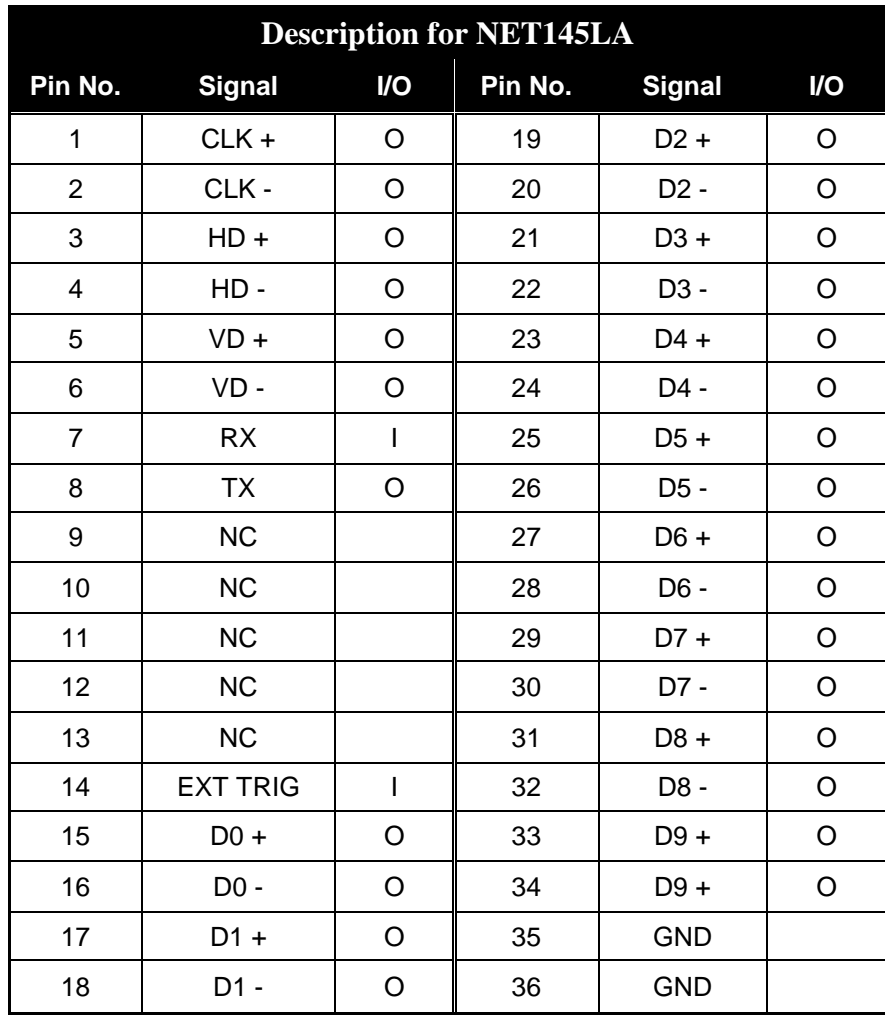

#### **Figure 4. Data Cable Connector**

1) CLK : Pixel clock output<br>2) HD : Reference timing

2) HD : Reference timing pulse output for line data<br>3) VD : Reference timing pulse output for frame

: Reference timing pulse output for frame

4) EXT TRIG : Random shutter trigger input

<span id="page-9-0"></span>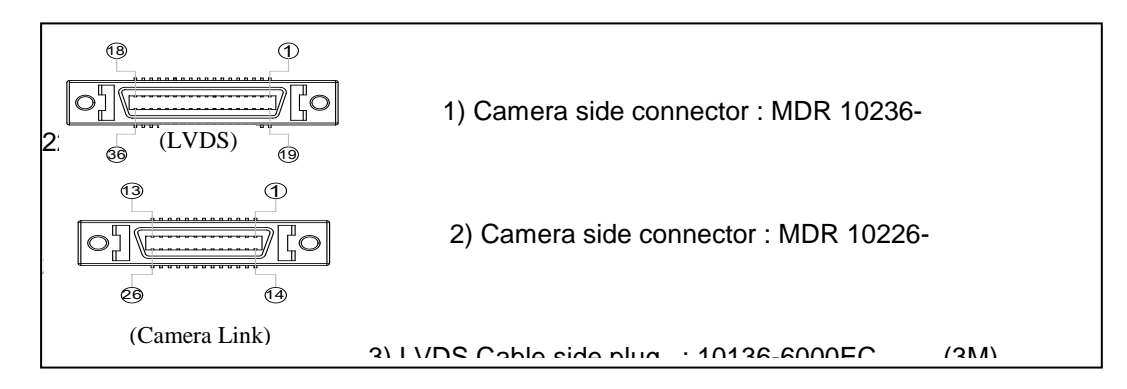

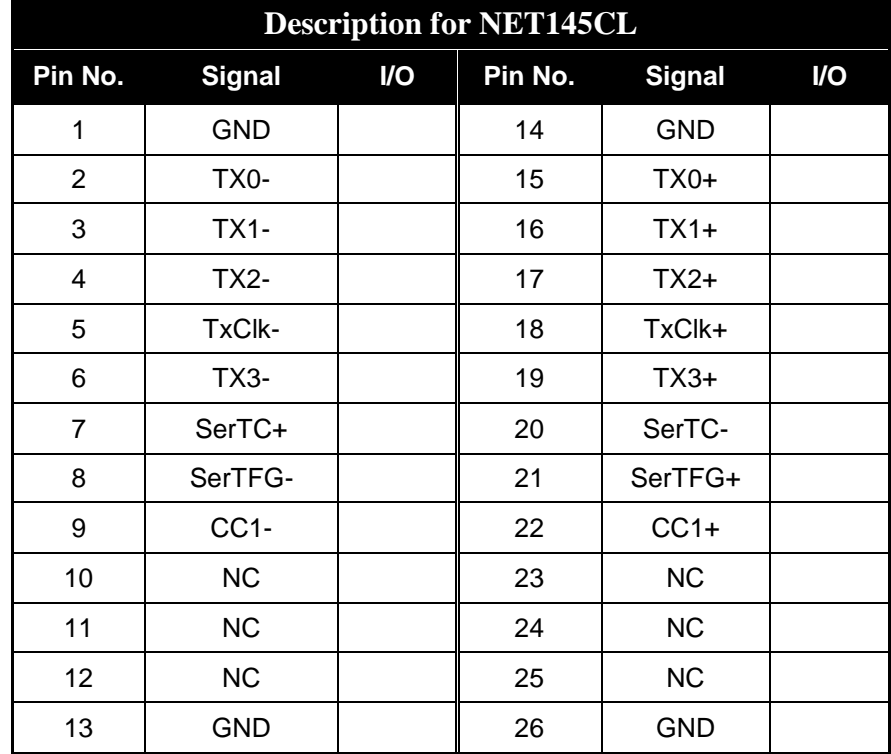

Normal Shutter Speed Mode & Random Shutter Speed Mode

<span id="page-10-0"></span>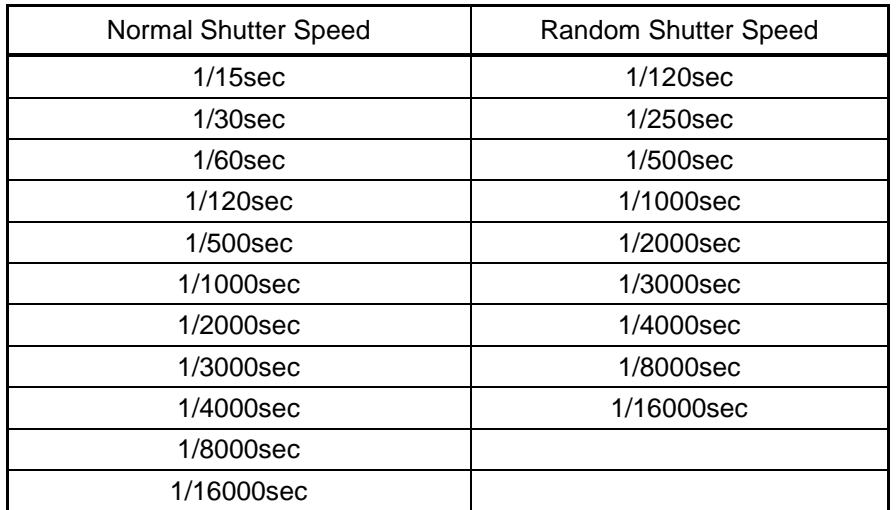

**Figure 5. Shutter Speed**

## <span id="page-11-0"></span>**2.4 Dimensions**

- Size : 50 (W) x 50 (H) x 76 (L) mm
- Weight : approx. 330gr

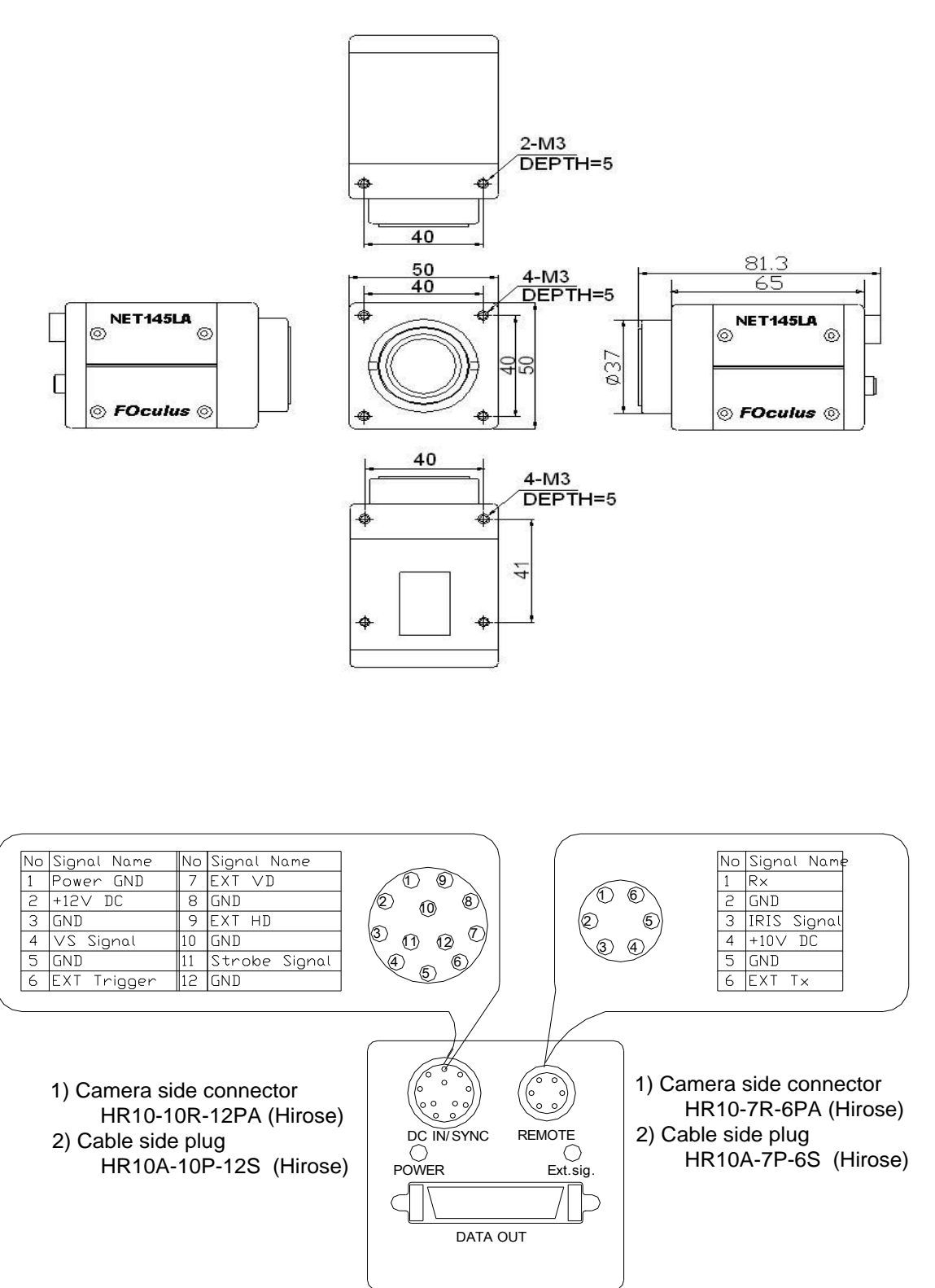

## <span id="page-12-0"></span>**2.5 Imager Spectral Sensitivity Characteristics**

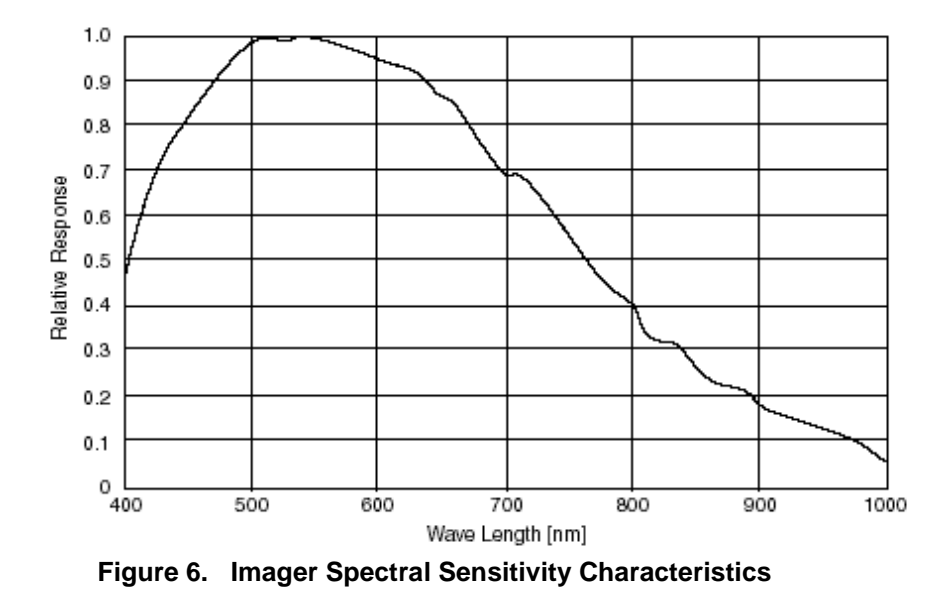

#### <span id="page-12-4"></span><span id="page-12-1"></span>**2.6 Setup**

<span id="page-12-2"></span>2.6.1 Setup Configuration

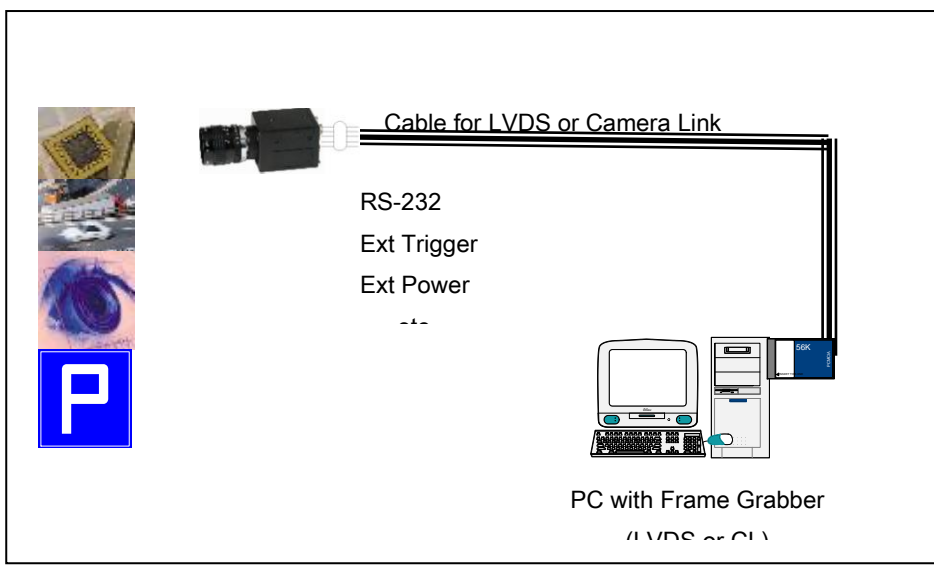

**Figure 7. System Configuration**

## <span id="page-12-5"></span><span id="page-12-3"></span>2.6.2 Camera setup

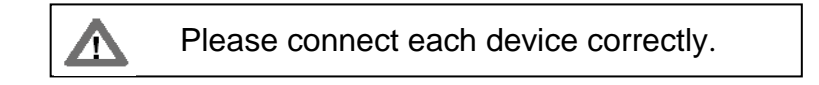

**Cable connection procedure should be in the following order. When Plug-off, the step should be reversed !**

- 1) Connect one end of the data cable from FG on PC to camera connector.
	- 1-1) Indicates the connector for outputting digital video signal
	- 1-2) Read out 10-bit parallel signal according to EIA-644 or RS-422 specifications.
- 2) Connect serial cable(RS-232C) from COM Port on PC to camera connector. (only used in case of NET145LA)
- 3) Connect one end of the power cable from power supply to camera connector.
	- 3-1) Supply +12VDC power from the external DC power.
	- 3-2) For the power supply voltage, supply the rated 12VDC. If it fluctuates, be sure to use the voltage within the range 10VDC to 15VDC.
- <span id="page-13-0"></span>2.6.3 Installation for RS-232 Control Program
	- 1) Make any folder (ex: NET145) on your PC
	- 2) Copy the RS-232 control program to your PC
	- This should correspond to the appearance figure shown below
	- 3) Program may be different according to the camera model
	- 4) Run the RS-232 Control Program
	- 5) Evaluate the serial communication, shutter speed, mode setting, etc. (Refer to the Serial Command List)

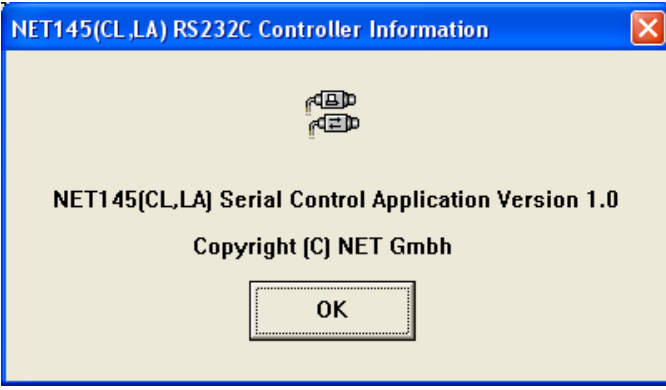

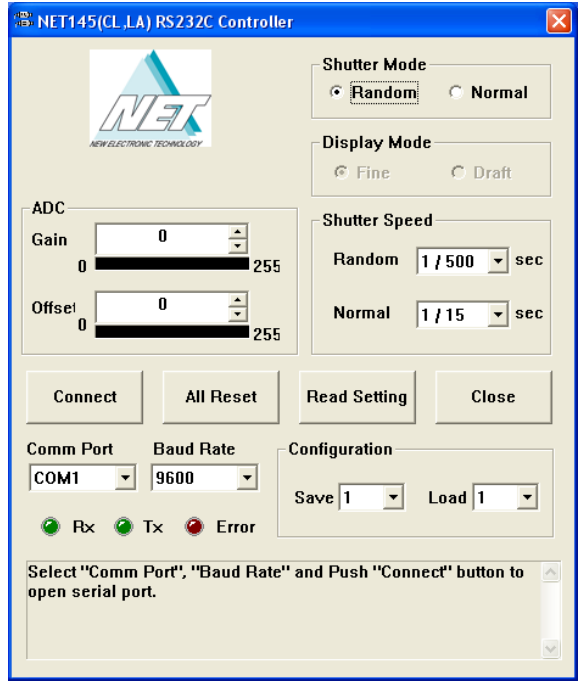

## <span id="page-14-0"></span>**3. Camera Functions**

#### <span id="page-14-1"></span> **3.1 Shutter**

There are two modes in shutter mode such as normal mode and random mode.

<span id="page-14-2"></span>3.1.1 Normal Shutter Mode

 When the normal shutter is chosen, the CCD performs continuous exposure and outputs the output video signal at real-time. Under this mode, Trigger signal is not accepted.

<span id="page-14-3"></span>3.1.2 Random Shutter Mode

 When input the external trigger signal, the CCD device charges and outputs rapidly the remained electrical charge area and smear at CCD transfer area.

#### <span id="page-14-4"></span>3.1.3 Shutter Function

 The following trigger signal is not accepted within the video accumulation period after trigger input(about 100ms after trigger is signaled).

#### <span id="page-14-5"></span> **3.2 Vertical Sync Reset**

Vertical Sync Reset is only effective in Random Shutter Mode.

<span id="page-14-6"></span>3.2.1 When reset

 After the trigger signal input, the VD is automatically reset inside the camera. In this case, the input of the EXT VD is not accepted.

## <span id="page-14-7"></span> **3.3 Trigger TTL / Trigger LVDS**

As described in section "Camera connectors" the cameras are equipped with two equivalent trigger inputs. Pin 8 and 9 of the control interface utilize an opto-coupled TTL input (TR-/+), while pin 2 and 3 of the image data interface make up an LVDS-based trigger input. Normally, the latter is used. It is controlled via a frame grabber, which in turn, obtains the trigger pulse from an external device (for instance a light barrier).

## <span id="page-14-8"></span> **3.4 Save to EEPROM**

Saves the current camera parameters to Camera's EEPROM.

# <span id="page-15-0"></span>**4. Digital and Functional Timing**

The image data interface of NET145LA / NET145CL is LVDS or CameraLink based.

The diagram below illustrates the transfer scheme of pixels, lines and frames. Please note that the micro timing may differ from this scheme (signal delay, flank conductance, etc.). Nevertheless, when it comes to the adaptation of a frame grabber to the camera, the micro timing is usually not important. The scheme is conceptually simple: The transfer of an image starts when FVAL(VD) goes low. During this time, LVAL(VD) goes from high to low, thus indicating the transfer of the n-th line. A corresponding low level of PLLK will then signal a valid pixel. Please note that the first and the last pixel of a line, as well as the first and last lines of a frame are black.

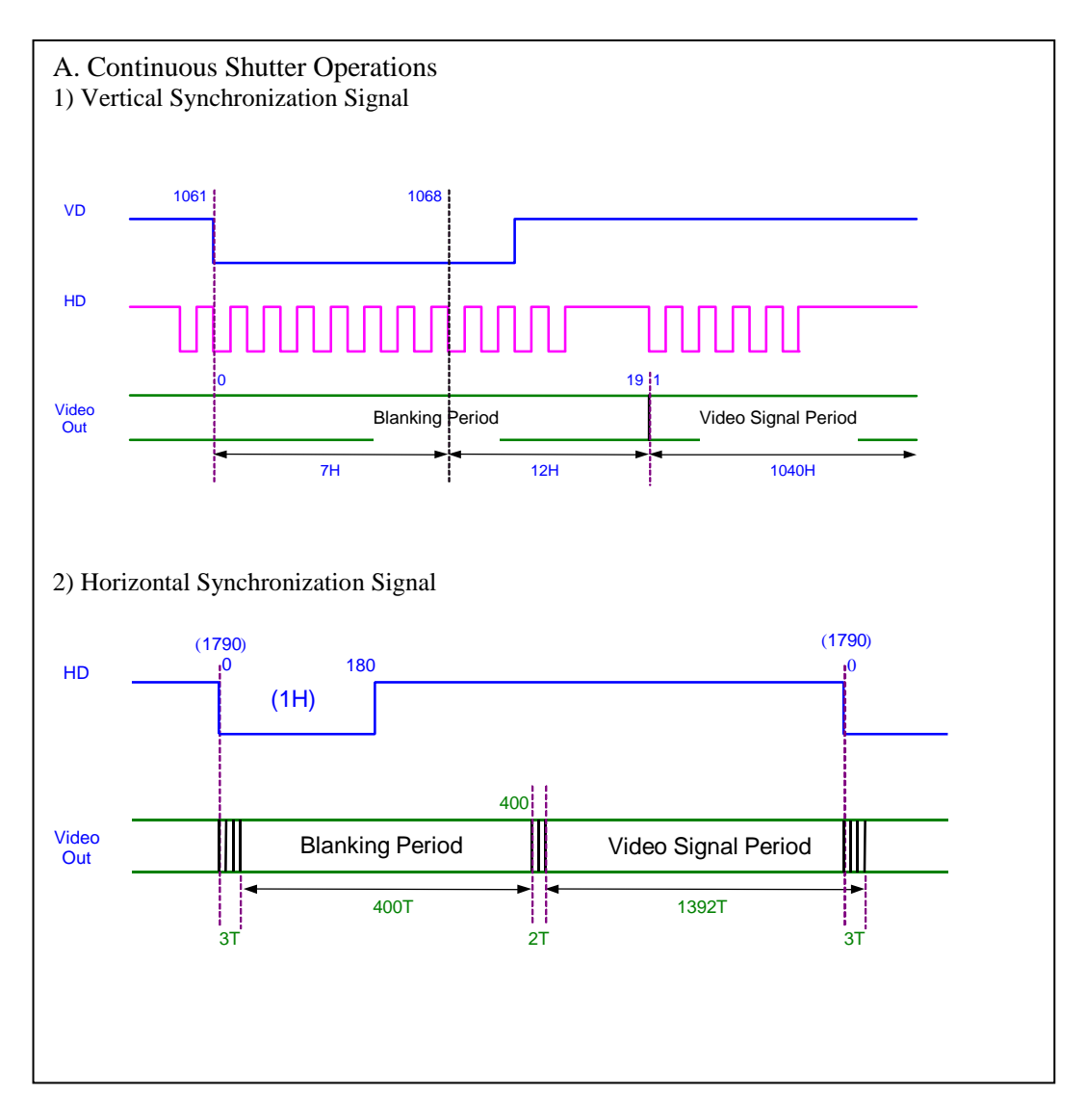

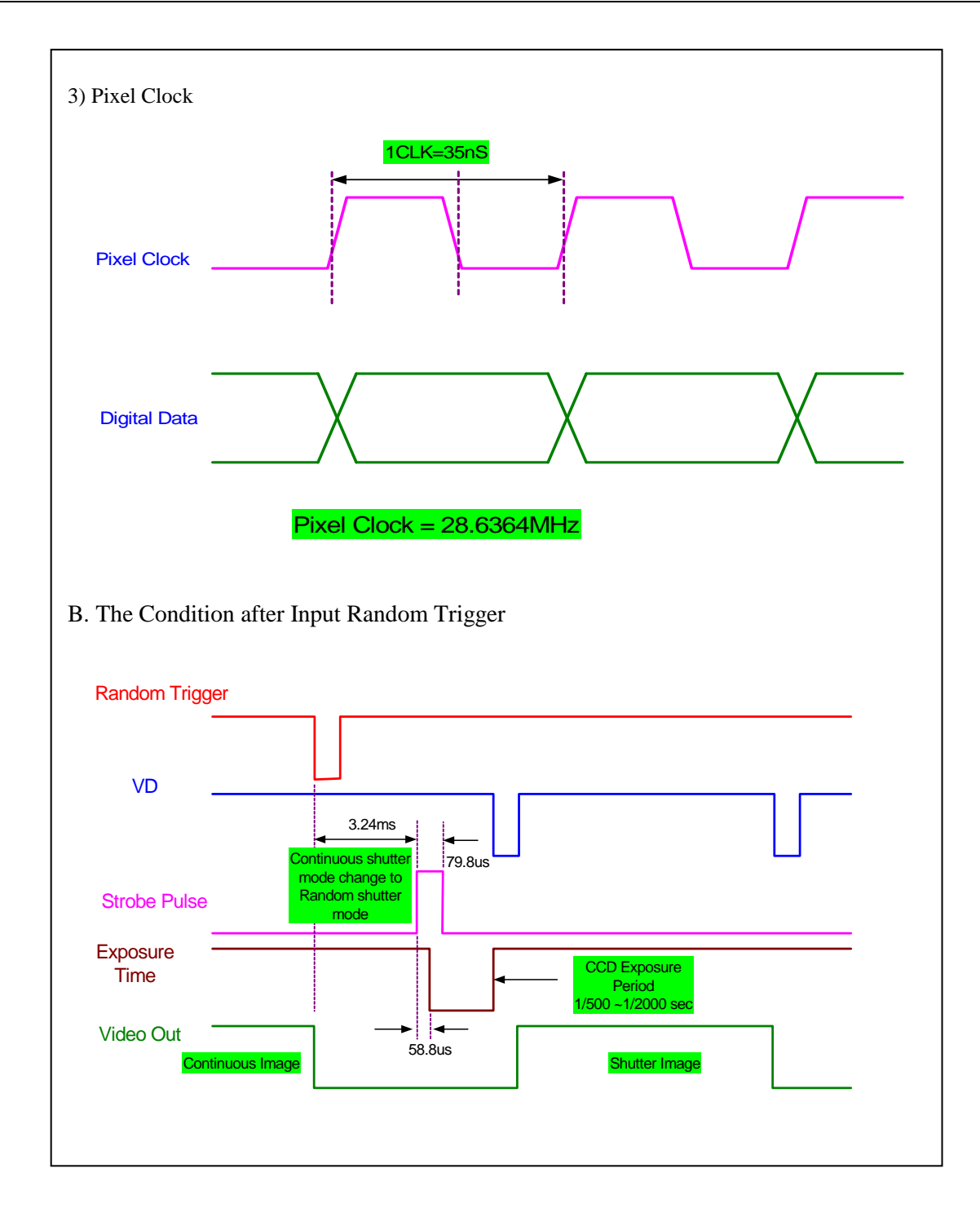

<span id="page-16-0"></span>**Figure 8. Digital Interface Timing**

# <span id="page-17-0"></span>**5. Serial Protocol and Command**

## <span id="page-17-1"></span>**5-1 Protocol**

- Communication mode : Transmit by Full duplex serial  $\bullet$
- Data length : 8 bits  $\bullet$
- Stop bit : 1 bit  $\bullet$
- Parity : None  $\bullet$
- Transmission speed : 9600 bps
- Refer to Figure3 Serial Connector about cable connection  $\bullet$

## <span id="page-17-2"></span>**5.2 Command**

## <span id="page-17-3"></span>5.2.1 Command Format

Command is transferred in the following order..

[STX][CODE1][CODE2][TYPE][DATA1][DATA 2][ETX]

 In the case of NET145LA,  $STX = \{002\}$ ,  $ETX = \{003\}$ ,  $ACK = \{006\}$ ,  $NACK = \{025\}$ 

In the case of NET145CL,

 $STX = 'Z', ETX = 'M', ACK = '|006', NACK = '|025'$ 

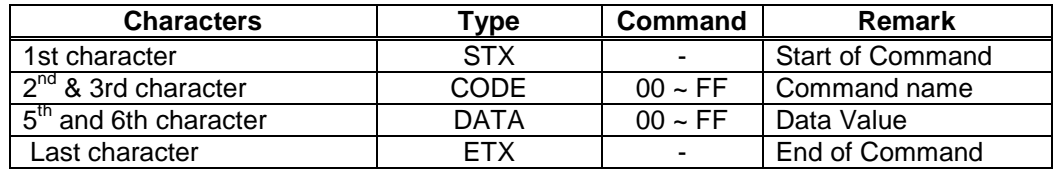

**•** It is necessary to provide a text start character control code "STX" at the beginning of each command, and a text end character control code "ETX" at the end.

**•** All the alphabetic characters of each command should be in capital letters. Use of lower case characters does not cause the command to be executed.

- **•** All Commands should be converted to ASCII characters before sending to the camera.
- **•** In case of transmission of an incorrect command or in the event of a communication error, a negative acknowledge character code "NAK" will be sent back from the camera.

## <span id="page-18-0"></span>**5.2.2 Command List**

<span id="page-18-3"></span>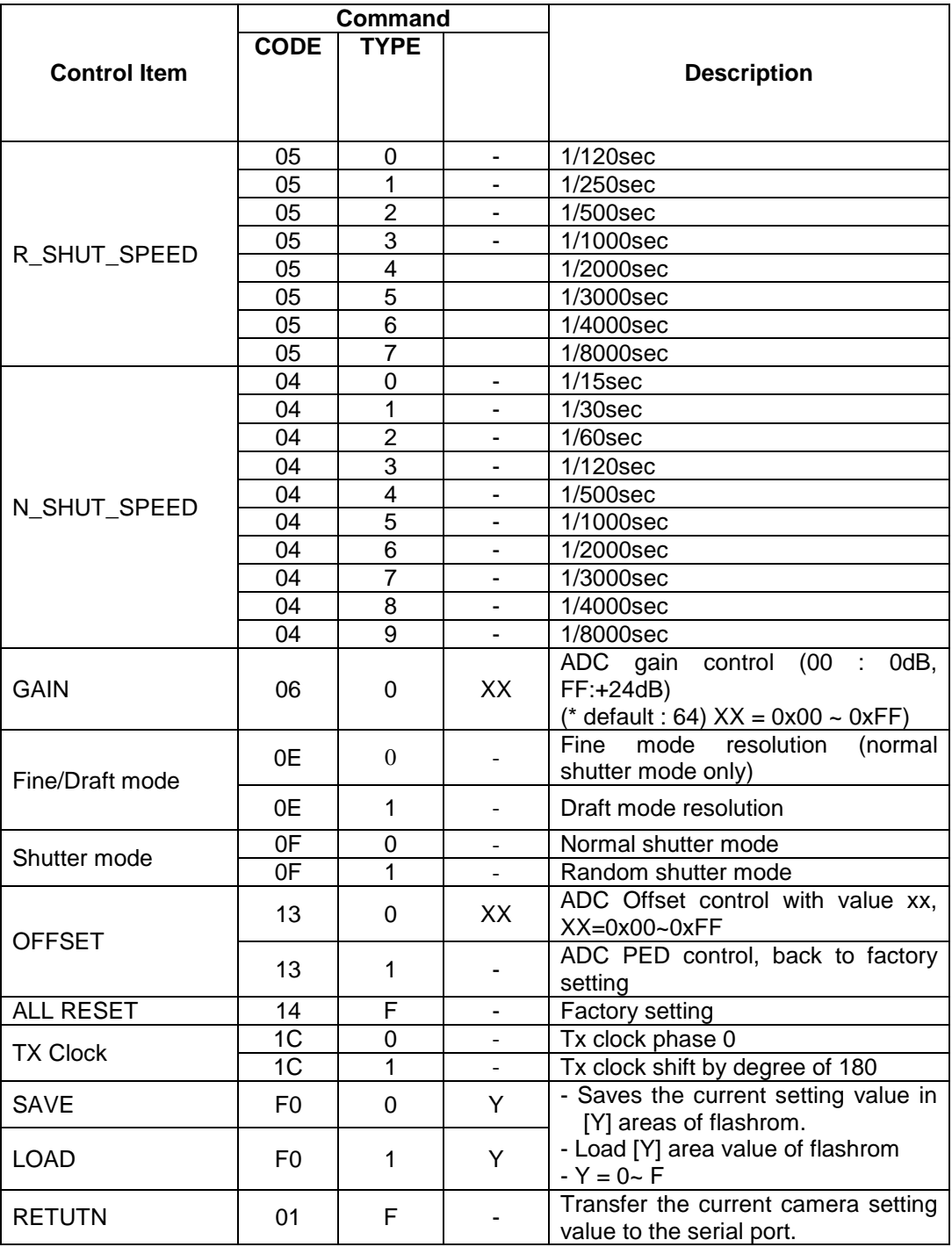

## **Figure 9. Serial Command List**

**• After booting, the camera sets data of [0].**

## <span id="page-18-2"></span><span id="page-18-1"></span>**5.3 Command Description**

(1) R\_SHUT\_SPEED Controls Random shutter speed

Example : When sets Random shutter speed to 1/120 sec

NET145LA : \002050\003 NET145CL : Z050M

- (2) N\_SHUT\_SPEED Controls Normal shutter speed
- (3) GAIN Gain can be set for the range value from 0 dB to +24 dB. To set Gain value to +24 dB

## [STX] [0] [6] [0] [F] [F] [ETX]

(4) OFFSET The following are the control method for offset value

Offset Setting

[STX] [1] [3] [0] [X] [X] [ETX]  $[X][X]:[0][0] \sim [F][F]$ 

When sets at initial factory default

[STX] [1] [3][1] [ETX]

#### (5) ALL RESET

All setting condition initialized.

[STX] [1] [4] [F] [EXT]

By this command, all setting conditions return to initial setting condition. Initial setting condition means Factory setting condition.

(6) SAVE/ LOAD

 Available memorized and call preset setting condition. This command can memorize camera setting condition (max.6 modes) and possible to call.

◆ The memory to Page-1 present setting condition

[STX] [F] [0] [0] [1] [ETX]

When call Page-2 (memorized setting condition)

[STX] [F] [0] [1] [1] [ETX]

#### (7) RETURN

The current camera setup data is sent from the camera to the terminal.

A. Sending the setup data back to the camera.

[STX] [0] [1] [F] [ETX]

When the above command is accepted by the camera, the following command will be transmitted continuously.

01F[ACK]05Y[ACK]04Y[ACK]06YY[ACK]0FX[ACK]130YY[ACK]

- **•** [ACK] : Acknowledge control code
- X value is 0 or 1 and Y value is from 0 to 0xF

#### <span id="page-20-0"></span>**5.4 Data Transmit and Receive**

#### **5.4.1 Transmission and Reception**

(1) The following shows how the data is normally transmitted from the terminal and received by the camera. The command normally received by the camera is added with an acknowledgement control code "ACK" and sent back to the terminal.

Example : N\_SHUT\_SPEED command is transmitted.

- **•** [STX 0 A 1 ETX] is transmitted from the terminal.
- N\_SHUT\_SPEED switch of the camera is set to on.
- **•** [0 4 1 ACK] is sent from the camera back to the terminal
- (2) In case in which an incorrect command (a command not covered in the list) is transmitted from the terminal
	- A negative acknowledge control code [NAK] is sent from the camera back to the terminal.
- (3) Other errors

In the event that a command fails to be accepted due to occurrence of a communication error, [NAK] is also sent back.

## <span id="page-20-1"></span>**6. Frame Grabber Setup**

### <span id="page-20-2"></span>**6.1 Meteor-II/DIG (for NET145LA)**

The bandwidth of the Meteor-II/Digital is not sufficient for the full speed mode of NET145LA. All the other cameras may be used in **Full Speed** mode. Please note that the Meteor-II/DIG works with Windows NT/2000/XP.

<span id="page-20-3"></span>6.1.1 FG Installation

Please install the frame grabber Meteor-II/DIG first. (The details of this installation are described in chapter 2 and 3 of Hardware Installation and Installing Software of the grabbers manual.)

## <span id="page-20-4"></span>6.1.2 DCF Copying

Depending on the type of camera in use, you will find a CD named FOControl shipped with camera. CD contains DCF file for the adaptation of the Meteor-II/DIG to NET145LA/NET145CL. Please copy the file to a hard disk directory of your choice.

#### <span id="page-20-5"></span>6.1.3 Start Intellicam

Start the program Matrox **Intellicam**, to be installed with the grabber.

P Please make sure that in the middle of the toolbar, **MeteorII Digital Device 0 should be chosen and displayed, which means MeteorII Digital Device 0 under the folder of MeteorII Dig of System Delection**

#### <span id="page-20-6"></span>6.1.4 Start DCF

Exit **Intellicam** first and then start the DCF file.

- <span id="page-20-7"></span>6.1.5 Continuous Grab
	- Click **Continuous Grab**.

Window shows the free running image of the camera.

## <span id="page-21-0"></span>**6.2 Different Frame Grabber**

 NET145LA / NET145CL can be used with other digital frame grabbers as well. However, please note that the implementation of the cable as well as the adaptation of the frame grabber requires some experience.

# **7. Camera Specification**

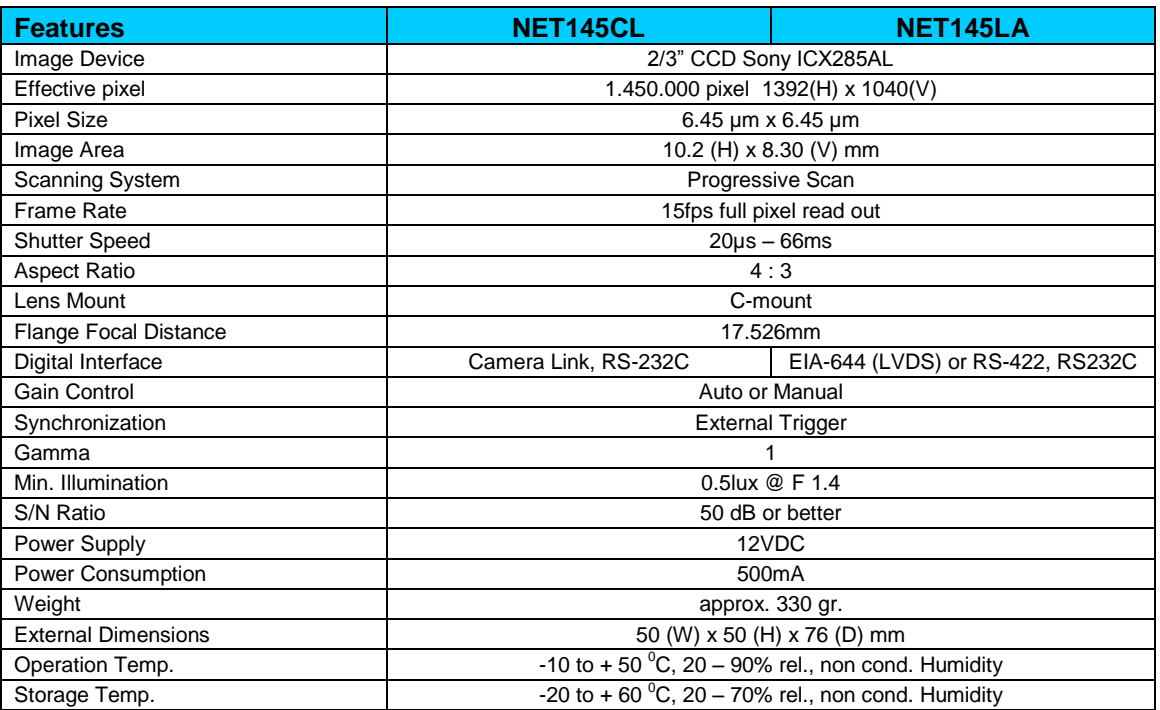

<span id="page-21-1"></span>**Figure 10. Camera Specifications**

## <span id="page-22-0"></span>**8. Troubleshooting**

The following information can help solving problems that may occur during the setup of the camera. Make sure that the camera is part of the entire acquisition system

- **•** Power supplies **•** Cabling
- **•** Frame grabbers H/W and S/W **•** Host computer
- **•** Light source **•** Optics
- **•** Operation environment
- <span id="page-22-1"></span>**8.1 Common Solutions**

The first step during troubleshooting is to verify that the camera has all the correct connections regarding Power supply, Data cables, etc.

# <span id="page-22-2"></span>**9. Technical Support Information**

If you need technical assistance, please do not hesitate to contact NET GmbH Technical Support

#### NET New Electronic Technology GmbH

Lerchenberg 7 86923 Finning, Germany Tel: +49 8806 9234 0 Fax: +49 8806 9234 77 info@net-gmbh.com www.net-gmbh.com

#### NET Italia S.r.l. Via Carlo Pisacane, 9 25128 Brescia, Italy

Tel: +39 030 5237 163 Fax: +39 030 5033 293 info@net-italia.it www.net-italia.it

#### NET USA, Inc. 3037 45th Street

Highland IN 46322, USA Tel: +1 219 934 9042 Fax: +1 219 934 9047 info@net-usa-inc.com www.net-usa-inc.com

#### NET Japan Co., Ltd.

2F Shin-Yokohama 214 Bldg. 2-14-2 Shin-Yokohama, Kohoku-ku, Yokohama-shi, 222-0033, Japan Tel: +81 45 478 1020 Fax: +81 45 476 2423 info@net-japan.com www.net-japan.com

# **Appendix A. Compliant FG List**

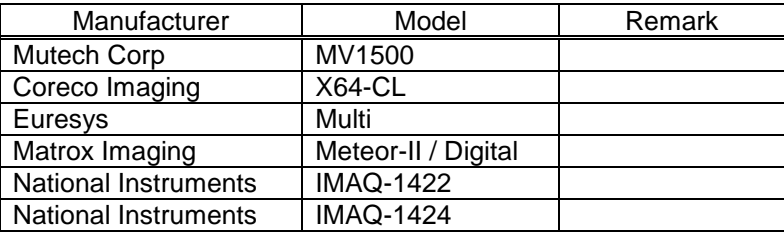

#### NET New Electronic Technology GmbH

Lerchenberg 7 86923 Finning, Germany Tel: +49 8806 9234 0 Fax: +49 8806 9234 77 info@net-gmbh.com www.net-gmbh.com

#### NET Italia S.r.l. Via Carlo Pisacane, 9

25128 Brescia, Italy Tel: +39 030 5237 163 Fax: +39 030 5033 293 info@net-italia.it www.net-italia.it

#### NET USA, Inc. 3037 45th Street

Highland IN 46322, USA Tel: +1 219 934 9042 Fax: +1 219 934 9047 info@net-usa-inc.com www.net-usa-inc.com

#### NET Japan Co., Ltd.

info@net-info@net-italia.it info@net-usa-inc.com Fax: +81 45 476 2423<br>www.net-gmbh.com www.net-italia.it www.net-usa-inc.com info@net-japan.com 2F Shin-Yokohama 214 Bldg. 2-14-2 Shin-Yokohama, Kohoku-ku, Yokohama-shi, 222-0033, Japan Tel: +81 45 478 1020 Fax: +81 45 476 2423 info@net-japan.com www.net-japan.com